# **PingER install at Daffodil university**

PingER and the tracerouter server were installed at Daffodil University in Bangladesh.

- <http://203.190.11.4/cgi-bin/traceroute.pl> works for both reverse traceroute and pin servers.
- [http://203.190.11.4/cgi-bin/ping\\_data.pl](http://203.190.11.4/cgi-bin/ping_data.pl) responds with the form, however:
	- The output has been modified to remove the debugging/help boxes at the top. See [Difference in Daffodil and normal ping\\_data.pl form](https://confluence.slac.stanford.edu/display/IEPM/Difference++in+Daffodil+and+normal+ping_data.pl+form+output)  [output](https://confluence.slac.stanford.edu/display/IEPM/Difference++in+Daffodil+and+normal+ping_data.pl+form+output)
		- When one gathers data (e.g. by pushing Getdata!) one gets the response:

```
#No data found in 0 lines of data between dates specified in /usr/local/share/pinger/data/ping-
2013-09.txt.
#Dates: 2013/9..2013/9. Epoch time searched from 1380240000-120 secs to 1380412740+120 secs
#Results (6 lines) from /usr/bin/tail -20 /usr/local/share/pinger/data/ping-2013-09.txt are:
#Pinging pinger.daffodilvarsity.edu.bd [203.190.11.4] with 32 bytes of data:
#Reply from 203.190.11.4: bytes=32 time=12ms TTL=63
#Reply from 203.190.11.4: bytes=32 time=3ms TTL=63
#Reply from 203.190.11.4: bytes=32 time=8ms TTL=63
#Reply from 203.190.11.4: bytes=32 time=9ms TTL=63
```
To further investigate we were provided an account on 203.190.11.4.

We followed the information in <http://www-iepm.slac.stanford.edu/pinger/faq.html#nodata>

The PingER directory is at: /usr/local/share/pinger/.

```
[root@pinger ~]# cd /usr/local/share/pinger
[root@pinger pinger]# ls -l
total 140
-rw-r--r-- 1 root root 16844 Sep 1 12:20 beacons.txt
drwxr-xr-x 2 root root 4096 Sep 14 16:52 data
-rwxr-xr-x 1 root root 300 Sep 1 12:20 dnsV4Cmd.pl
-rwxr-xr-x 1 root root 5385 Sep 1 12:20 installCron.pl
-rw-r--r-- 1 root root 34443 Sep 1 12:20 pinger2.html
-rw-r--r-- 1 root root 50442 Sep 1 12:20 pinger2.pl
-rw-r--r-- 1 root root 314 Oct 1 00:30 pingerCronStat.stderr
-rw-r--r-- 1 root root 518 Oct 1 00:30 pingerCronStat.stdout
-rw-r--r-- 1 root root 1610 Oct 1 00:30 pinger.xml
-rw-r--r-- 1 root root 2512 Sep 1 12:20 pinger.xsd
```
### **pinger.xml**

- There was nothing in the <BeaconList></BeaconList> stanza. This is normally updated weekly by pinger2.pl accessing the beacon table at SLAC <http://www-iepm.slac.stanford.edu/pinger/beacons.txt>.
- <SrcName>pinger.slac.stanford.edu</SrcName> needs to be updated to <SrcName>203.190.11.4</SrcName>.
- Also the host needs to get a Domain name registration (e.g. pinger.daffodilvarsity.edu.bd>):w and that entered into the <Srcname>
- Looking at the processes running I see:

```
[root@pinger pinger]# ps -efl | grep pinger
5 S avahi 6628 1 0 80 0 - 822 - Sep01 ? 00:00:41 avahi-daemon: running [pinger.
local]
```
and

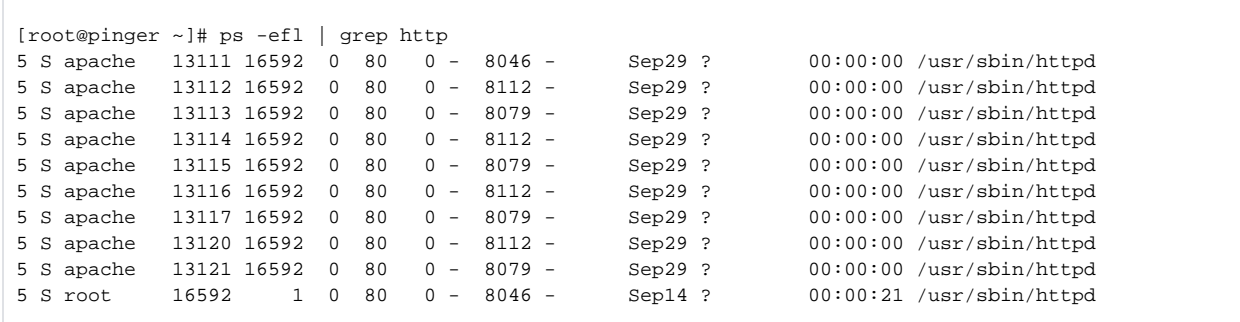

The crontab shows:

[root@pinger ~]# crontab -l \*/30 \* \* \* \* cd /usr/local/share/pinger; perl /usr/local/share/pinger/pinger2.pl > /usr/local/share/pinger /pingerCronStat.stdout 2> /usr/local/share/pinger/pingerCronStat.stderr

And the pinger2.pl version is the latest (2.0.6).

#### **pingerCronStat.stdout log**

Tue Oct 1 00:30:01 2013 /usr/local/share/pinger/pinger2.pl(version=2.0.6, 11/12/2012 by Les Cottrell) loaded pinger.xml config for root@pinger.slac.stanford.edu getIPV4: Tue Oct 1 00:30:01 2013 local time processing pinger.slac.stanford.edu \_getIP(1,pinger.slac.stanford.edu): dnsCmd=/usr/local/share/pinger/dnsV4Cmd.pl %destination, destination=pinger. slac.stanford.edu /tmp/pinger2\_newBeaconList.txt does not exist on pinger.daffodilvarsity.edu.bd BeaconList will be updated. LastUpdate was: 0 interval is 604800.

# **pingerCronStat.stderr log**

```
Can't exec "/usr/local/bin/lynx": No such file or directory at /usr/local/share/pinger/pinger2.pl line 518.
Use of uninitialized value $beacons in split at /usr/local/share/pinger/pinger2.pl line 520.
Use of uninitialized value $nline in concatenation (.) or string at /usr/local/share/pinger/pinger2.pl line 596.
```
# **Resolution**

There is a lynx on the host. It is at /usr/bin/lynx. This needed to be entered in the pinger.xml file, i.e.

<HttpGetBin>/usr/bin/lynx -source -dump %s</HttpGetBin>

In addition I verified that the locations of the dig, mail and ping were correctly entered in pinger.xml.

I looked at the latest entry in /usr/local/share/pinger/data/

```
[root@pinger pinger]# ls -l data/
total 32
-rw-r--r-- 1 root root 27480 Oct 1 03:54 ping-2013-09.txt
```
The update time and date were recent and there were >> 1000 bytes in the file so it looked promising. So I did a head command on the file:

[root@pinger ~]# head /usr/local/share/pinger/data/ping-2013-09.txt Pinging pinger.daffodilvarsity.edu.bd [203.190.11.4] with 32 bytes of data: Reply from 203.190.11.4: bytes=32 time=12ms TTL=63 Reply from 203.190.11.4: bytes=32 time=3ms TTL=63 Reply from 203.190.11.4: bytes=32 time=8ms TTL=63 Reply from 203.190.11.4: bytes=32 time=9ms TTL=63 203.190.11.4 203.190.11.4 www.univ-sba.dz 80.249.75.2 100 1380577705 10 10 238.610 239.389 240.745 1 2 3 4 5 6 7 8 9 10 240 238 240 239 239 238 238 239 238 238 203.190.11.4 203.190.11.4 waib.gouv.bj 81.91.232.2 100 1380577707 10 10 347.761 348.693 350.187 1 2 3 4 5 6 7 8 9 10 350 348 348 347 350 347 348 349 347 348 203.190.11.4 203.190.11.4 frcu.eun.eg 193.227.1.1 100 1380577708 10 10 310.162 321.238 334.306 1 2 3 4 5 6 7 8 9 10 330 319 320 319 319 311 310 313 332 334203.190.11.4 203.190.11.4 www.stmaryuniversitycollege.edu.et 213.55.83.210 100 1380577709 10 10 410.875 417.609 422.054 1 2 3 4 5 6 7 8 9 10 417 420 417 410 414 418 420 416 422 417

#### "It's alive!"\*  $\overline{\phantom{a}}$

\* Mary Shelley, "Frankenstein".